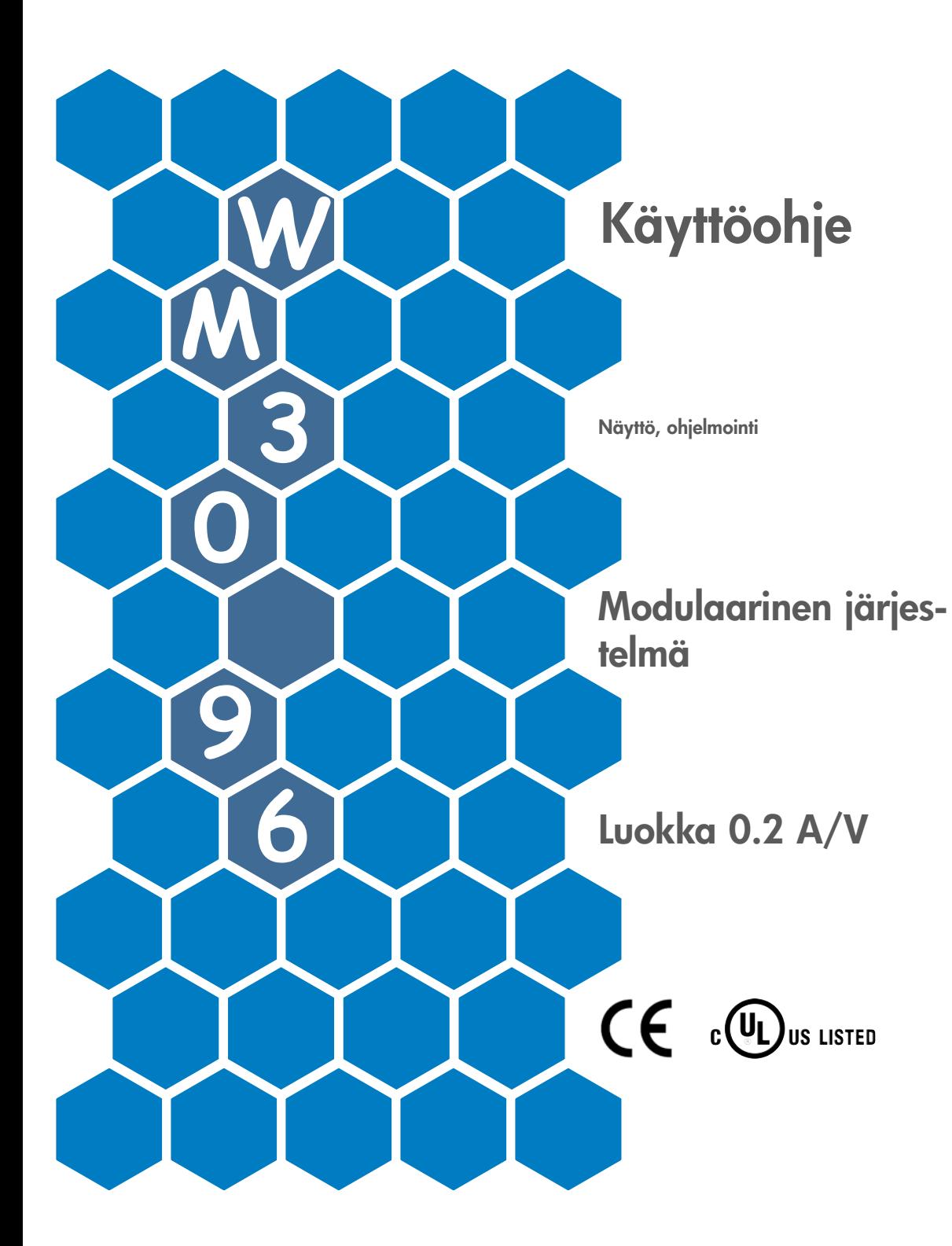

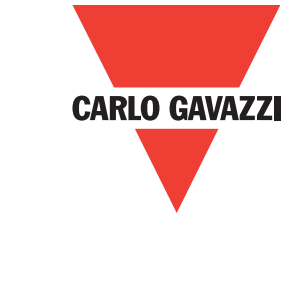

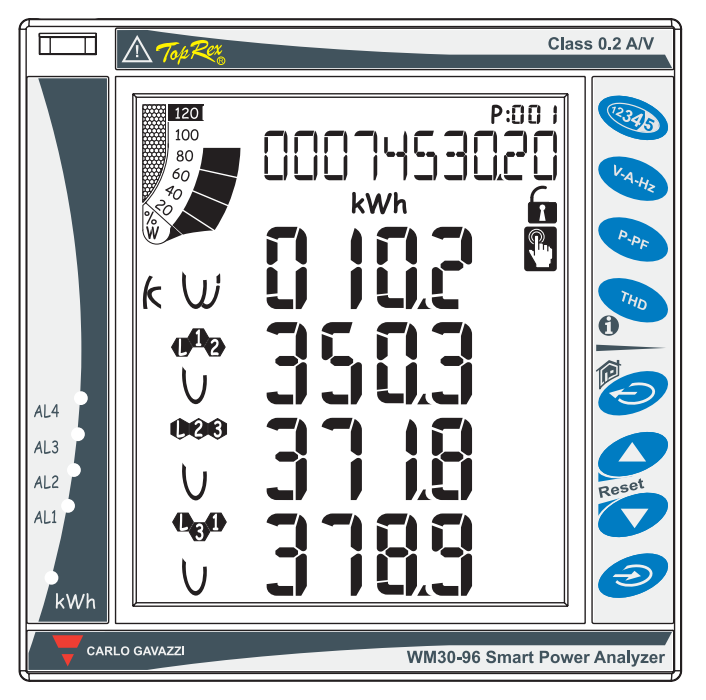

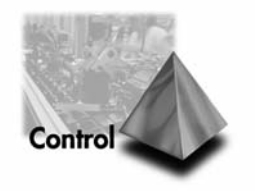

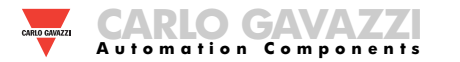

# **Kiitos kun valitsit tuotteemme!**

**1**

WM30 96:

• Erinomainen tarkkuus (luokka 0.2 A/V);

• Huippuluokan laskukyky mahdollistaa signaalin nopean analysoinnin (FFT aina 32. harmoniseen asti);

• Hyvät liitäntämahdollisuudet.

WM30-96 on viimeistä huutoa oleva tekninen ratkaisu sinun tehonanalysointi tarpeitasi varten.

Lisäksi voit luottaa ISO9001/VISION 2000 luokiteltuun yhtiöön, vuosien kokemukseen sekä laajaalaiseen toimintaan sekä Euroopassa että muualla maailmassa. Kaikki tämä takaa asiakkaalle **huippulaatuisen palvelun** ja parhaat tuotteet.

Tervetuloa Carlo Gavazzin asiakkaaksi ja onnittelumme valintasi johdosta. Voit tutustua koko tuotevalikoimaamme Internet-sivustollamme osoitteessa:

**www.carlogavazzi.fi**

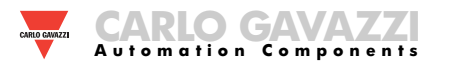

## **CARLO GAVAZZI TUTUSTUMINEN TUOTTEESEEN WM30 Automation Components <sup>2</sup>**

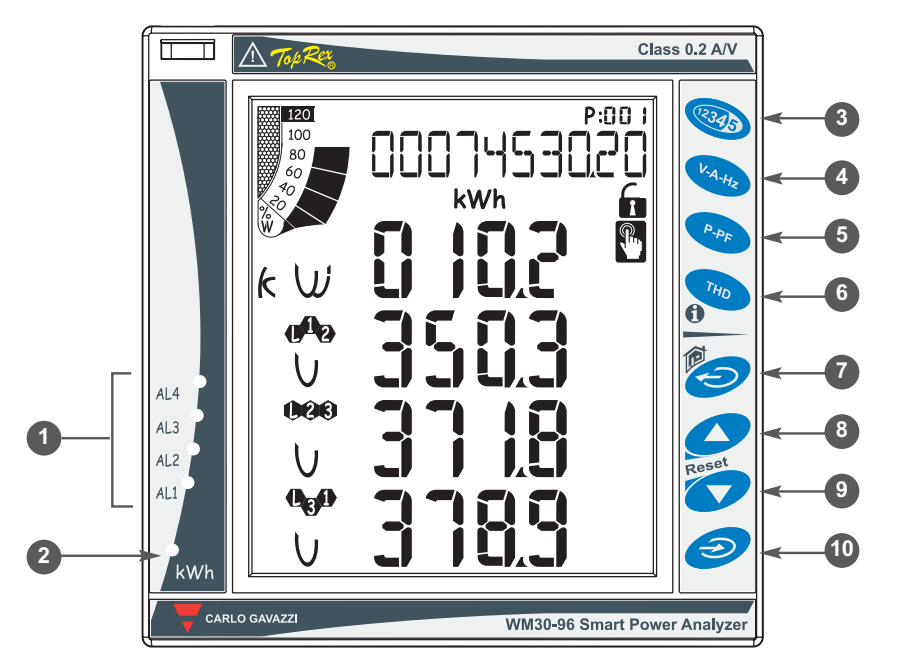

#### **NÄPPÄIMIEN LISÄTOIMINNOT**

Näppäimillä, joissa on kaksi kuvaketta, on kaksi eri toimintoa. Halutessasi käyttää näppäimen toissijaista toimintoa, pidä se alaspainettuna pitkään.

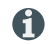

Pääsy laitteen informaatioruutuun: käytetyt standardit, ohjelmistoversio, valmistusvuosi.

问

Reset

"Home" näppäin: palauttaa näytön takaisin päämittausten näyttöön kaikista valikoista ja mittausnäytöistä (käyttäjän muuteltavissa). **Mikäli olet ohjelmointi menussa, kaikki lisätyt ja muutetut tiedot menetetään.**

Pitämällä näppäintä 8 alas painettuna pääset nollaamaan esitettyjen suureiden MAX arvot.

Pitämällä näppäintä 9 alaspainettuna pääset nollaamaan esitettyjen suureiden dmd arvot.

Nollaus täytyy vahvistaa painamalla näppäintä 10.

#### **LAITTEEN KUVAUS**

Aktiivinen virtuaalihälytysten ilmaisin. **1**

Reaaliaikainen energiankulutuksen osoitin (kWh) vilkkumalla verrannollisesti mitatun energiankulutuk-**2** sen mukaan (mitä suurempi energiankulutus, sitä nopeampi vilkkumistaajuus. Max. taajuus 16Hz, joka noudattaa EN5047-1 standardia).

Näppäimistö on jaettu kahteen osaan. Ylempää osaa käytetään mittaustulosten tarkasteluun ja siinä on suora pääsy suureiden yksilöllisiin näyttöihin.

Laskureiden näyttäminen: jokainen napinpainallus vastaa erilaisten energialaskureiden näyttämistä näytössä (ks. kaavio mittaustulosnäyttötauluista). **3**

- Reaaliaikaisen virran ja jännitteen näyttäminen (ks. kaavio mittaustulosnäyttötauluista). **4**
- Hetkellistehon ja tehokertoimen näyttäminen (ks. kaavio mittaustulosnäyttötauluista). **5**
- Harmoonisten yliaaltojen näyttäminen (ks. kaavio mittaustulosnäyttötauluista). **6**

#### **Laitteen ohjelmoinnissa käytettävät painikkeet:**

**3** Tätä painiketta käytetään muutettavan numeron aktivoimiseen (esim CT-ratio 1->10->100)

- Poistuminen alavalikoista, poistuminen ohjelmoinnista. **7**
- "Ylös" näppäin, menujen selaamista sekä asetetun arvon suurentamista varten. **8**
- "Alas" näppäin, menujen selaamista sekä asetetun arvon pienentämistä varten. **9**
- Pääsy ohjelmointi -valikkoon: **pidä alaspainettuna ainakin 2 sekuntia päästäksesi ohjelmointi valikkoon. 10**

**Ollessaan mittaustilassa, näppäimet 8 ja 9 näyttävät esitettyjen suureiden MAX ja dmd arvot.**

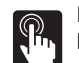

Näppäimet ovat paranneltuja kosketusnäppäimiä. Varmistaakseen niiden toiminnan, erityinen kuvake näytössä syttyy joka kerta kun näppäintä painetaan.

**Suosittelemme etusormen käyttämistä näppäimiä painettaessa.**

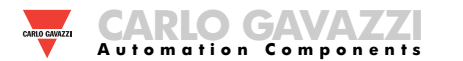

## **Automation Components TUTUSTUMINEN TUOTTEESEEN WM30 <sup>3</sup>**

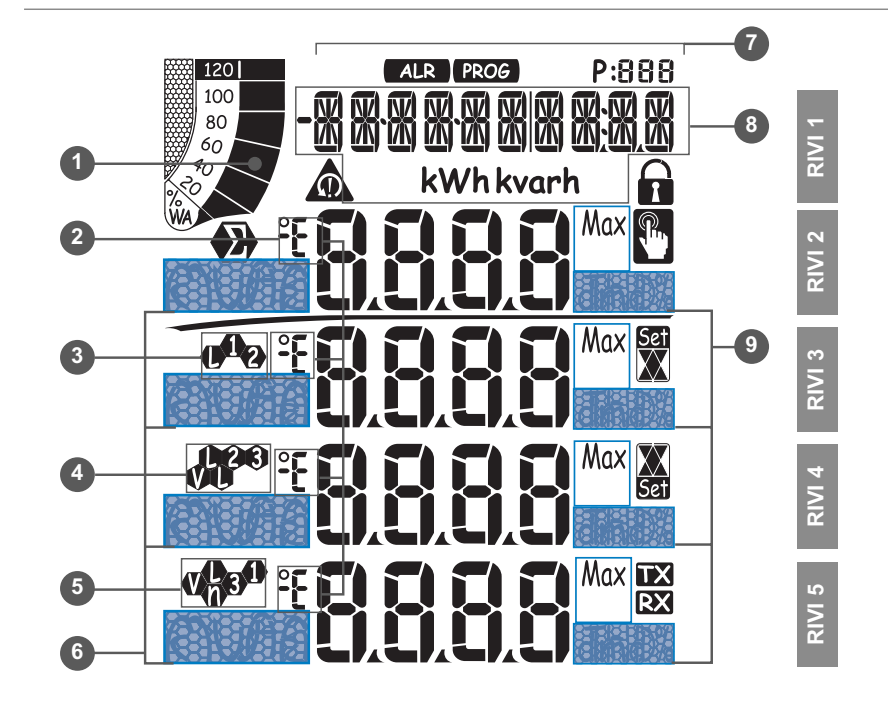

## **NÄYTÖN KUVAKKEET**

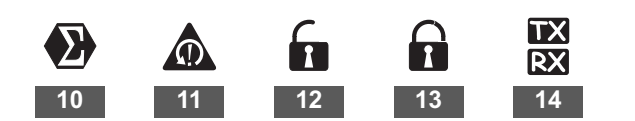

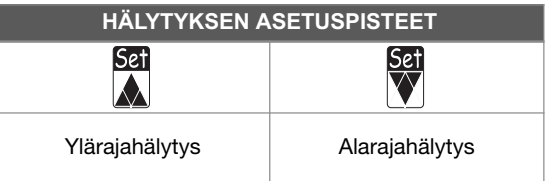

### **NÄYTÖN KUVAUS**

- Graafinen pylväs -diagrammi, joka kuvastaa kulutettua pätö- ja näennäisenergiaa verrannollisena . **1**
- Osoittaa induktiivisen vaihesiirron L, -L, tai kapasitiivisen vaihesiirron C, -C. **2**
- Osoittaa vaihe-nolla L1 tai vaihe-vaihe L12 mittauksen. **3**
- Osoittaa vaihe-nolla L2 tai vaihe-vaihe L23 tai epäsymmetrisen vaihe-vaihe VLL mittauksen. **4**
- Osoittaa vaihe-nolla L3 tai vaihe-vaihe L31 tai epäsymmetrisen vaihe-nolla VLn mittauksen. **5**
- Osoittaa suureen ja kertoimen: k, M, V, W, A, var (VAr), PF (Pf), Hz, An. **6**
- ALR: hälytyksen näyttö toiminto on päällä. PROG: ohjelmointi toiminto on päällä. **7**
- Kohdassa näytetään laskurit, tekstiviestit, päiväys ja aika (esitysmuoto: pp.kk.vv/tt.mm). **8** Energialaskurit (ks. kaavio seuraavalla näytöllä).
- Lukemat: dmd, THD% tai Max. **9**

Osoittaa, että kaikki näytetyt hetkellisarvot ovat järjestelmäarvoja/kolmivaihearvoja. **10**

- Vaihejärjestyksen virhe hälytys. **11**
- Laitteen ohjelmointi mahdollista. **12**
- Laitteen ohjelmointi ei mahdollsta. **13**
- Tiedon lähetys (TX) ja vastaanotto (RX) verkkoyhteyden kautta käynnissä. **14**

Huomioi: näytön taustavalon valaisuaika on ohjelmoitavissa välillä 0 (aina päällä) - 255 min.

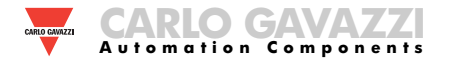

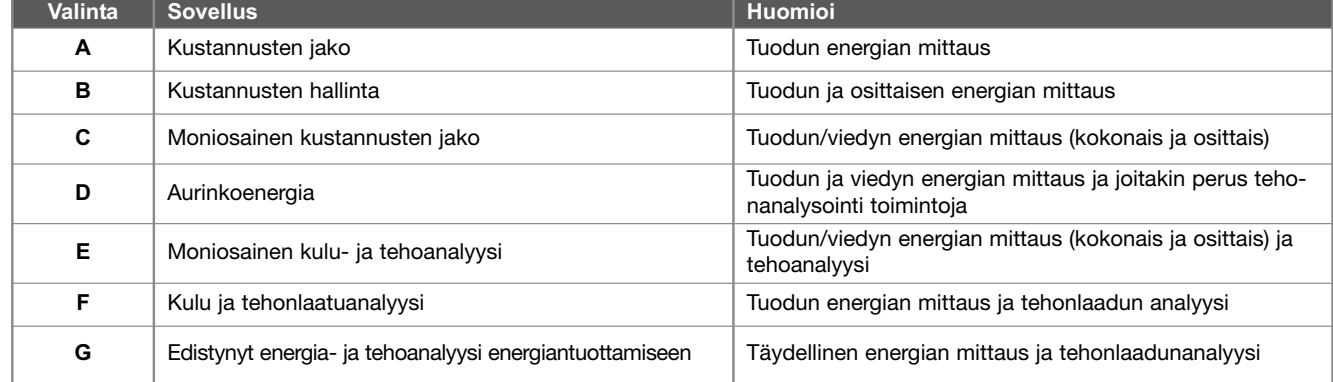

**HUOM**

WM30-96 on varustettu "Easy Prog" toiminnolla, joka mahdollistaa yksinkertaisen, selkeän ja välittömän näkymän laitteen mittaustuloksista näyttäen ainoastaan tarvittavat suureet. Suureyhdistelmä riippuu sovelluksesta. Saatavilla olevat sovellukset on listattu yllä.

Hyödyntääksesi laitteen koko kapasiteettia valitse sovellus G, joka mahdollistaa sähköisen energian täydellisen ja yksityiskohtaisen analyysin.

**4**

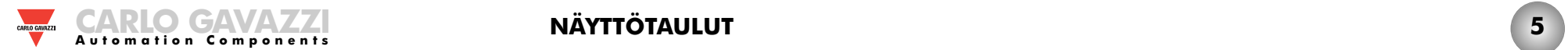

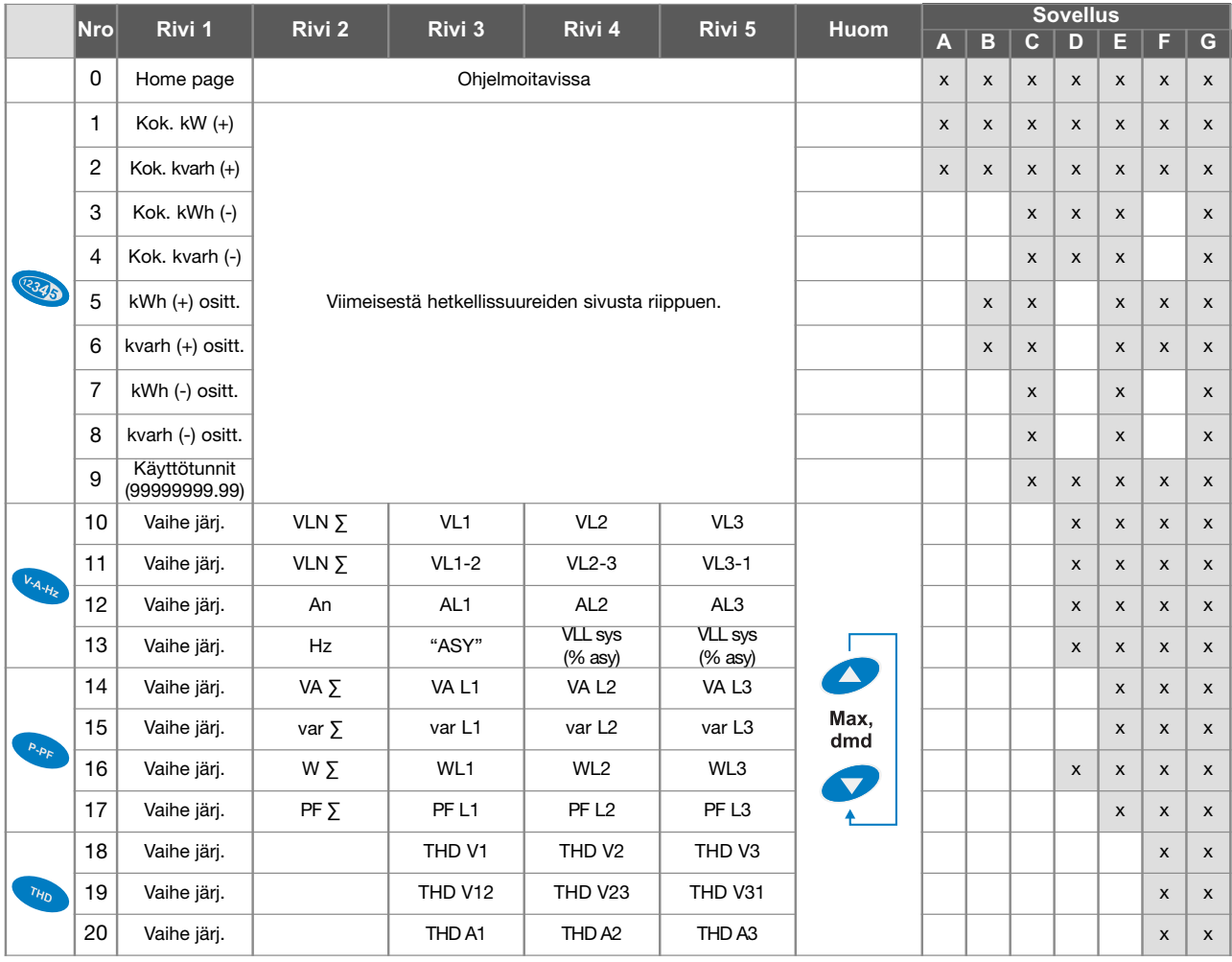

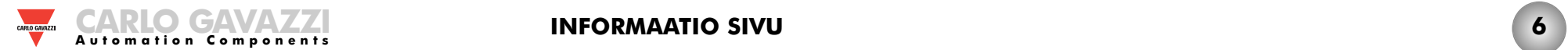

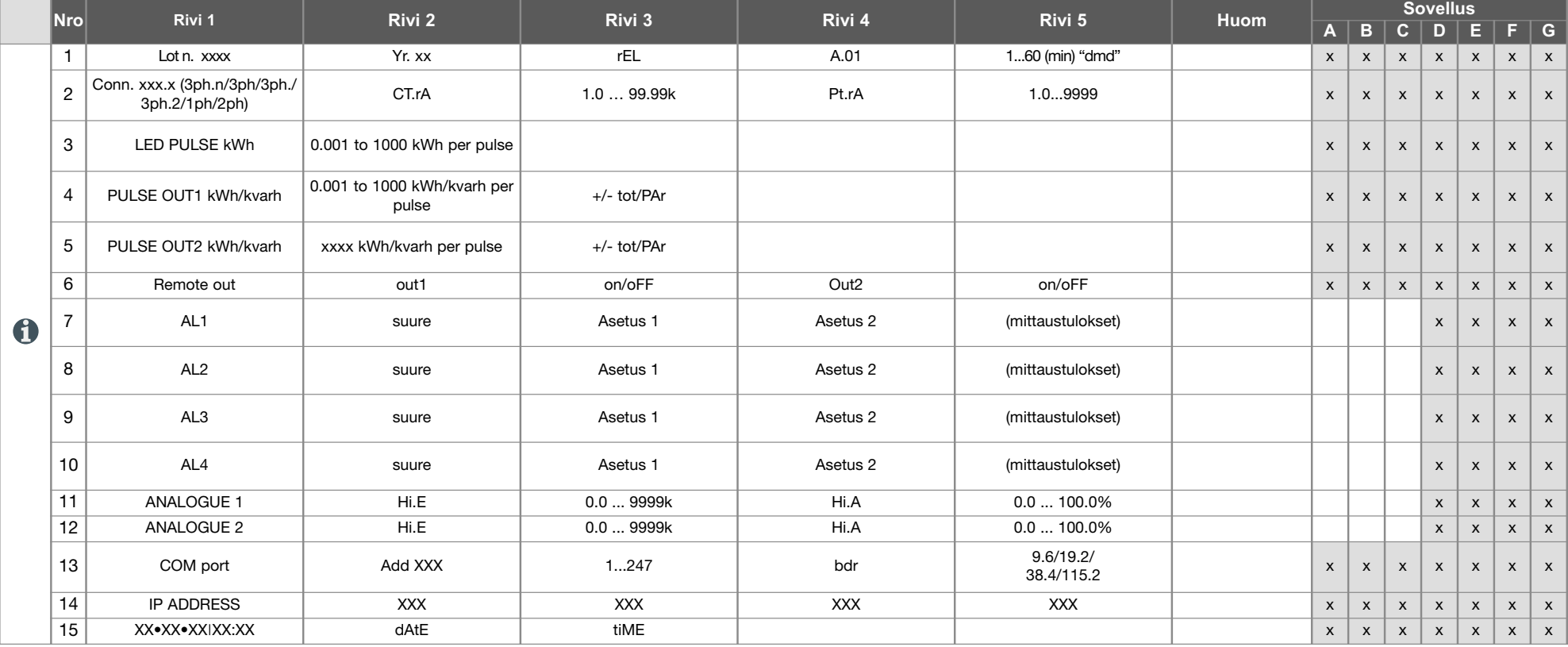

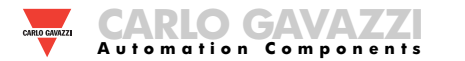

#### **WM30-96:n OHJELMOINTI**

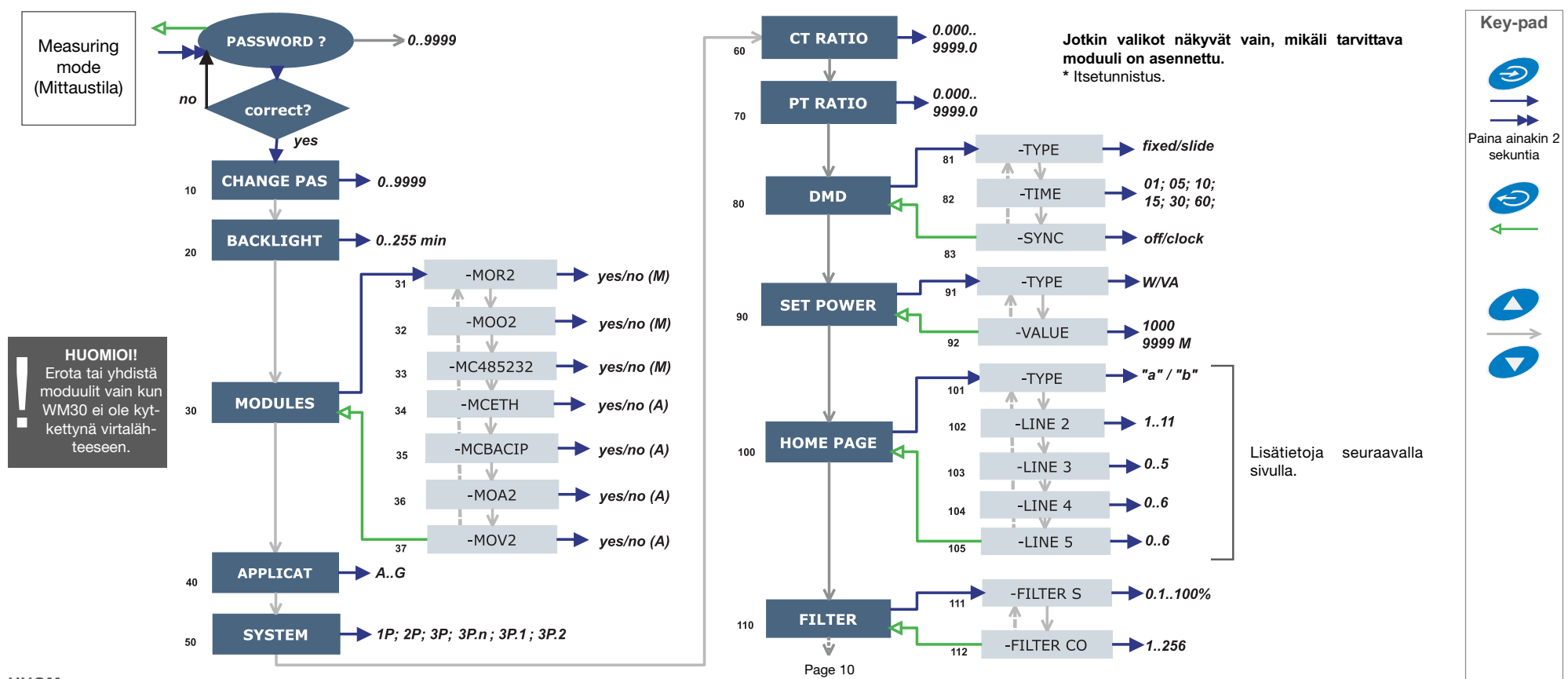

#### **HUOM**

**10 CHANGE PAS**: tämä toiminto antaa käyttäjälle mahdollisuuden PASS (salasana) arvon muuttamiseen (0-9999). tusta: 20000/100).

**20 BACKLIGHT:** taustavalon aika välillä 0 (aina päällä) - 255 min.

**30 MODULES:** WM30 96 tukee joko automaattista(A) tai manuaalista (M) moduulien tunnistusta sovelluksesta riippuen.

**40 APPLICAT.:** tämä toiminto mahdollistaa mittausten yksinkertaisen, nopean ja selkeän näyttämisen, asettaen saataville ainoastaan tietyt suureet (sivu 4/5) laitteen sovelluksesta riippuen **50 SYSTEM:** tämä toiminto antaa käyttäjälle mahdollisuuden valita sähköisen järjestelmän tyyppi. **60 CT RATIO:** tämä toiminto antaa käyttäjälle mahdollisuuden valita CT suhteen arvon (virtamuuntajan ensiö/toisio suhde). Esimerkki: mikäli CT:n (current transformer=virtamuunnin) ensiövirta on 300A ja CT:n toisiovirta on 5A, CT suhde vastaa 60:tä (käyttäen laskutoimitusta: 300/5).

**70 PT RATIO:** tämä toiminto mahdollistaa VT-PT suhteen (ensiö/toisio suhde käytössä olevaan jännitemuuntajaan nähden) valinnan. Esimerkki: mikäli ensiö kytketyistä VT:istä (voltage transformer=jännitemuunnin) on 20kV ja toisio on 100V, niin VT-PT suhde vastaa 200 (käyttäen laskutoimi-

**80 DMD:** tämä toiminto antaa käyttäjälle mahdollisuuden valita valitun suureen DMD/AVG arvon laskutavan. 81 TYPE: valitse laskentamoodin tyyppi, jota käytetään DMD/AVG:tä laskettaessa FIXED: mikäli esimerkiksi on valittu viidentoista minuutin väliaika, laite laskee mitatun suureen AVG/DMD arvon ja päivittää sen viidentoista minuutin välein. SLIDE: mikä li esimerkiksi on valittu viidentoista minuutin väliaika, laite laskee mitatun suureen AVG/DMD arvon ja päivittää sen minuutin välein viidentoista minuutin ajalta. Näin syntyy viidentoista minuutin pituinen "ikkuna", joka liikkuu eteenpäin minuutin välein. 82 TIME: valitse väliaika DMD/AVG arvon laskemiselle 83 SYNC: valikoi synkronosointi tapa. Se on tila, joka hallitsee keskiarvo/tarve laskun suoritustapaa valitun ajan mukaisesti. tusta: 20000/100).<br>Tusta: 2000/100).<br>Tusta: 2000/100). tämä toiminto antaa käyttäjälle mahdollisuuden valita valitun 110 FILTER: digitaalisen suotimen avulla on mahdollista vakiinnuttaa mit-<br>suureen DMD/AVG arvon laskutava

**90 SET POWER:** tämä valikko mahdollistaa tehon arvon valinnan (asetettu teho), mikä mittaus vaiheessa edustaa 100%:ttia graafisesta osoittimesta. **100 HOME PAGE:** tämän toiminnon avulla käyttäjä voi valita ensimmäisel lä sivulla (home page) esitettävät suureet . 101 TYPE: A, voit valita suure-

**7**

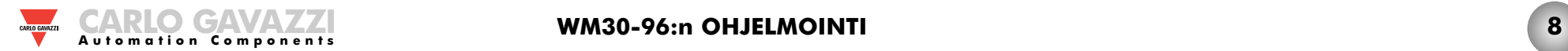

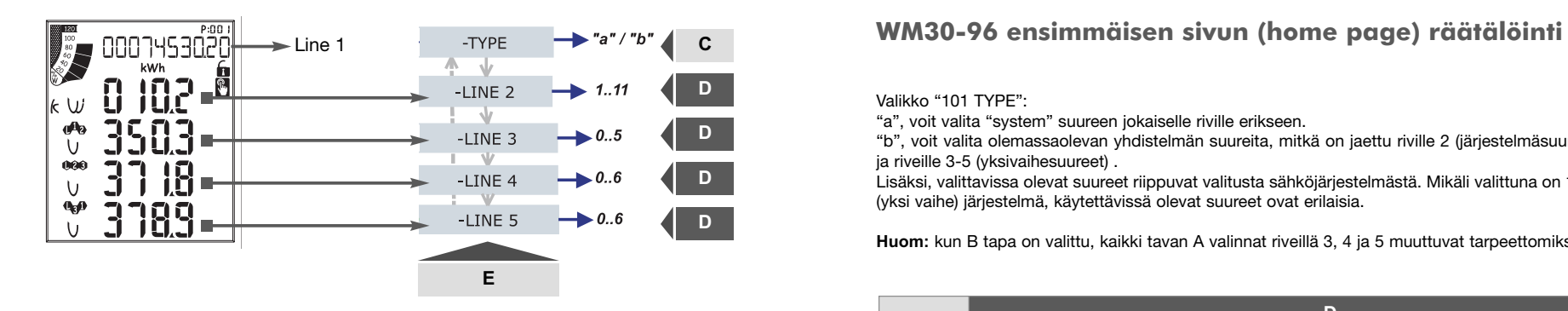

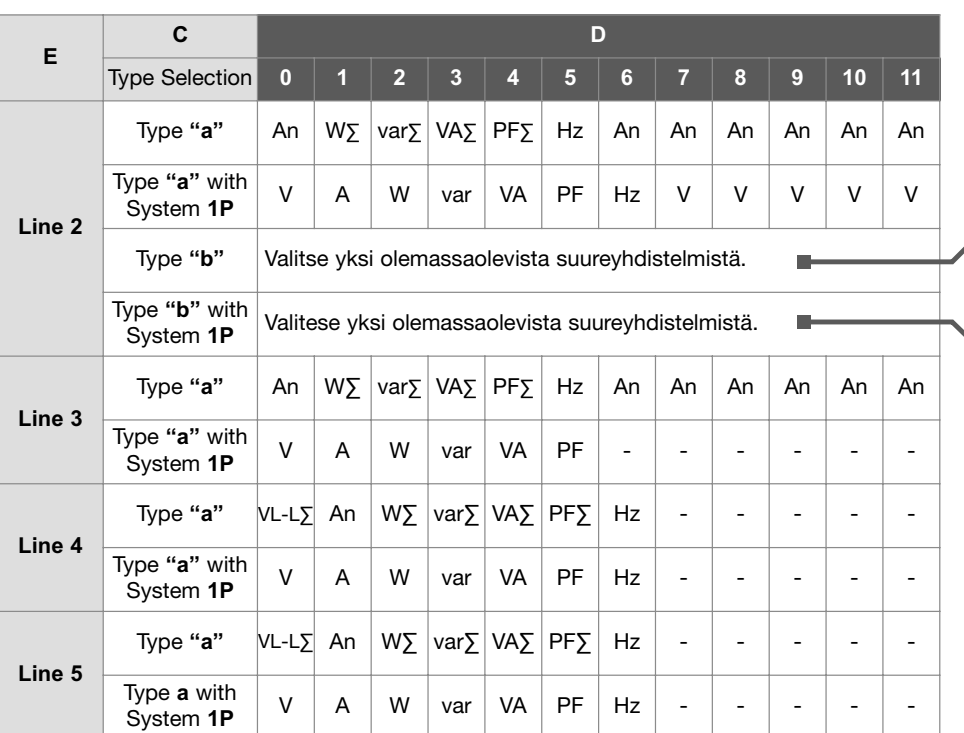

Valikko "101 TYPE":

"a", voit valita "system" suureen jokaiselle riville erikseen.

"b", voit valita olemassaolevan yhdistelmän suureita, mitkä on jaettu riville 2 (järjestelmäsuure) ja riveille 3-5 (yksivaihesuureet) .

Lisäksi, valittavissa olevat suureet riippuvat valitusta sähköjärjestelmästä. Mikäli valittuna on 1P (yksi vaihe) järjestelmä, käytettävissä olevat suureet ovat erilaisia.

**Huom:** kun B tapa on valittu, kaikki tavan A valinnat riveillä 3, 4 ja 5 muuttuvat tarpeettomiksi.

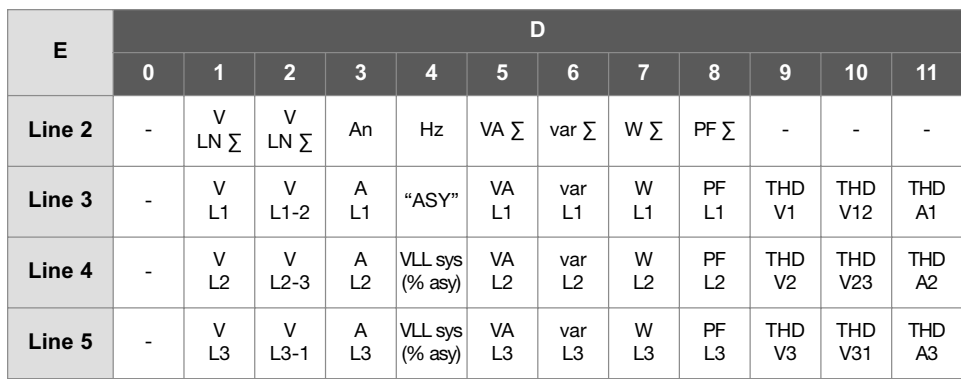

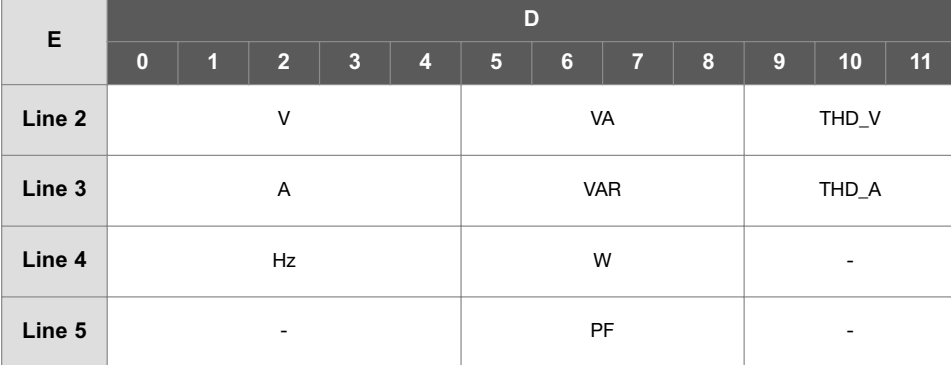

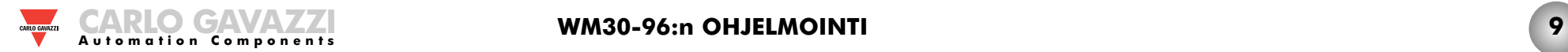

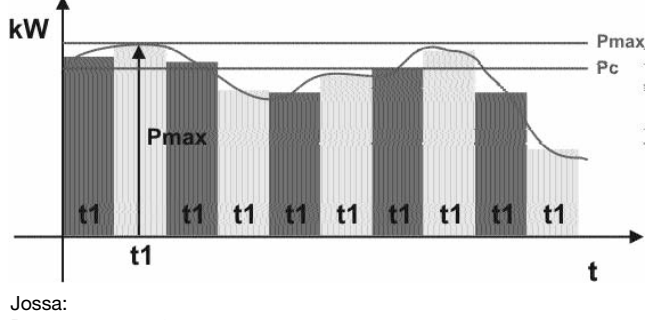

**Pmax** on max. teho, **Pc** on sopimusteho, **t1** on valittu aikajakso AVG/DMD arvon laskemiselle.

**FIXED SELECTION:** mikäli esimerkiksi on valittu viidentoista minuutin väliaika, laite laskee mitatun suureen AVG/DMD arvon ja päivittää sen viidentoista minuutin välein.

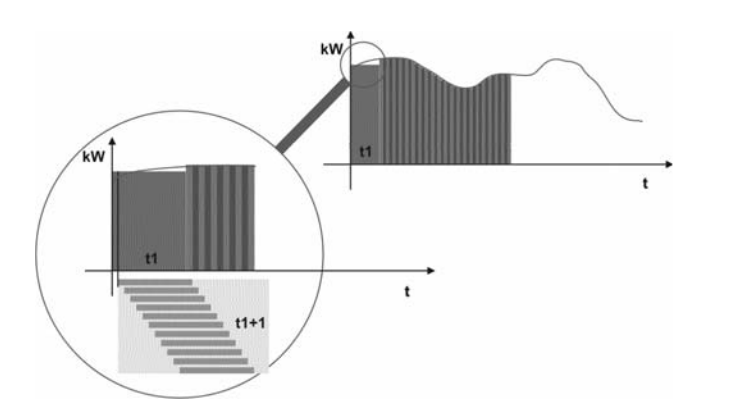

**SLIDING SELECTION:** mikäli esimerkiksi on valittu viidentoista minuutin väliaika, laite laskee mitatun suureen AVG/DMD arvon ja päivittää sen minuutin välein viidentoista minuutin ajalta. Näin syntyy viidentoista minuutin pituinen "ikkuna", joka liikkuu eteenpäin minuutin välein.

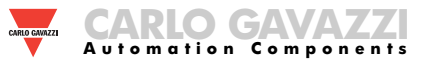

#### **WM30-96:n OHJELMOINTI**

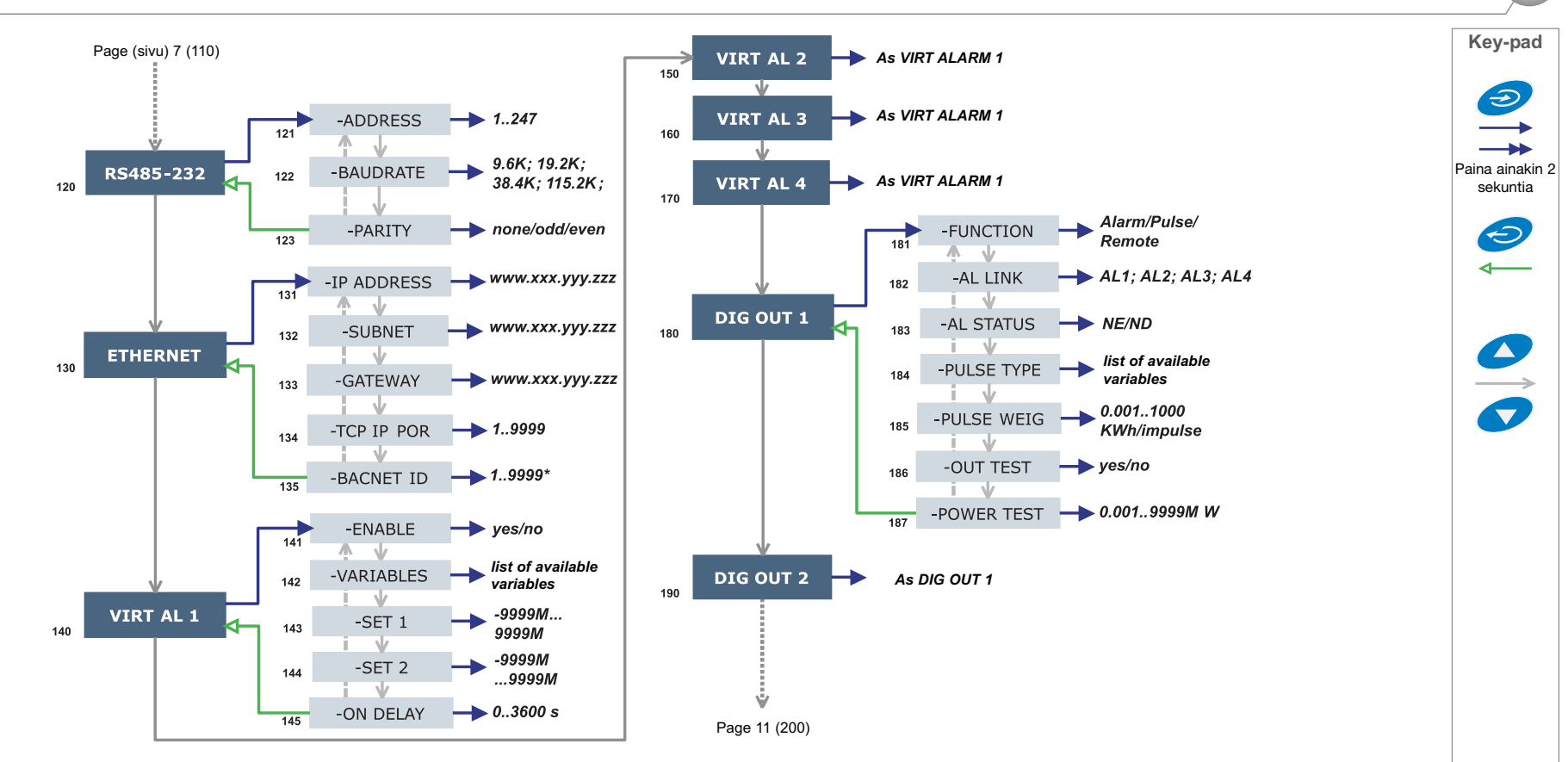

**10**

#### **HUOM**

**120 RS232-458:** tämä toiminta antaa käyttäjälle mahdollisuuden asentaa sarjakommunikointiportit RS232 ja RS485.

**130 ETHERNET:** tämä toiminto antaa käyttäjälle mahdollisuuden asentaa Ethernet portti.

**140 VIRTAL 1:** tämä toiminto mahdollistaa hälytysparametrien asettamisen. 141 ENABLE: salli (YES) tai älä salli (NO) hälytyksiä. 142 VARIABLES: aseta hälytykseen yhdistettävä suure. 143 SET 1: aseta suureen hälytyksen asetuspiste. 144 SET 2: aseta suureen hälytyksen lopetus asetuspiste (hystereesi). 145 ON DELAY: aseta hälytyksen aktivoinnin viivästys. **180 DIG OUT 1:** tämä toiminta mahdollistaa virtuaalihälytyksen yhdistämi-

sen digitaaliseen lähtöön ja sen toiminta parametreihin. 181 FUNCTION: *Hälytys*, digitaalinen lähtö on mahdollistettu vain jos hälytystila toteutuu. *Pulssi*, mitattu energia siirretään digitaalisen lähdön kautta käyttämällä

pulsseja. *Etähallinta*, digitaalinen lähtö voidaan sallia lähettämällä komento sarjakommunikaatio portin välityksellä. 182 AL LINK: valitse virtuaalihälytys, johon se yhdistyy. 183 AL STATUS: "ND" (normaalisti päästäneenä) or "NE" (normaalisti vetäneenä) 185 PULSE WEIG: valitaan pulssin painoarvo (kWh pulssia kohden). 186 OUT TEST: aktivoi TEST (YES), kytke pois päältä TEST (NO). 187 POWER TEST: asettaa simuloidun tehoaron (kW), jota suhteutettu pulssisekvenssi (PULSE WEIG mukaan) vastaa. Toiminto on päällä niin kauan kuin olet valikossa ja sitä käytetään lähdön ollessa kytkettynä PLC:hen.

#### **Jotkin valikot näkyvät vain, mikäli tarvittava moduuli on asennettu.**

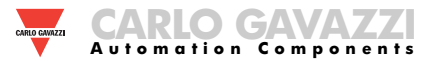

### **WM30-96:n OHJELMOINTI**

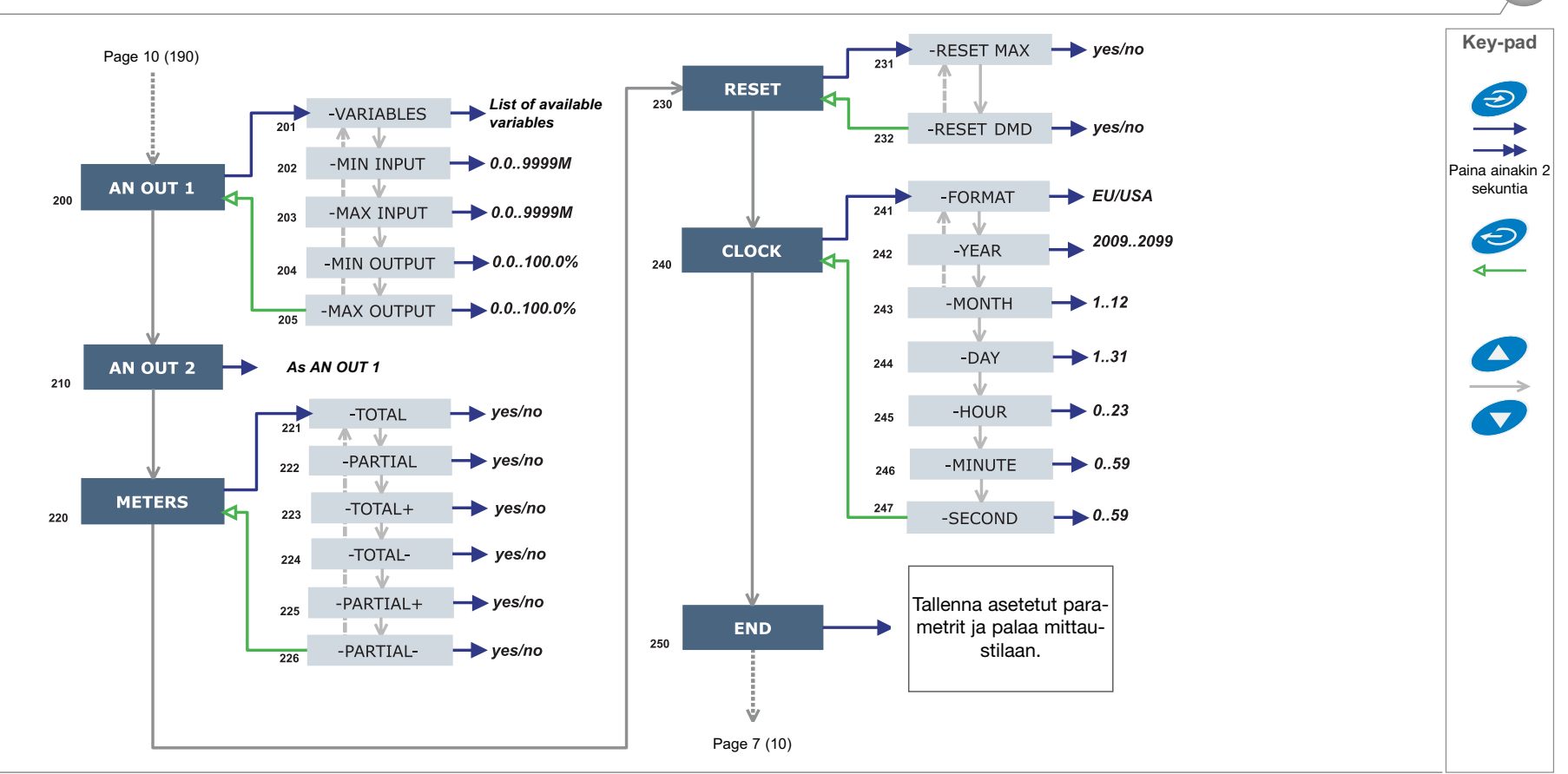

**11**

#### **HUOM**

**200 AN OUT 1:** tämä alavalikko antaa mahdollsuuden ohjelmoida analogiset lähdöt (0-20mA, 0-10V). **201** VARIABLES: valitse suure, joka jälleenlähetetään käyttämällä analogista lähtöä. **202** MIN INPUT: tulon pienin arvo lähdön toiminta-alueella, johon analogisen lähdön välityksellä jälleenlähetetty "MIN OUTPUT" arvo liitetään. **203** MAX INPUT: tulon suurin arvo lähdön toiminta-alueella, johon analogisen lähdön välityksellä jälleenlähetetty "MAX OUTPUT" arvo liitetään. **204** MIN OUTPUT: aseta arvo ilmaistuna prosentteina lähdön toiminta-alueesta (0-20mA, 0-10V) joka liitetään pienimpään mitattuun arvoon. **205** MAX OUTPUT: aseta arvo ilmaistuna prosentteina lähdön toiminta-alueesta (0-20mA, 0-10V) joka liitetään suurimpaan mitattuun arvoon.

**220 METERS:** resetoi ENERGY METERS valitsemalla seuraavista: TOTAL, PARTIAL: resetoi kaikki energia mittarit, sekä kokonais- että osittaisenergian mittarit. TOTAL +: resetoi tuodun kokonaisenergian mittarit. TOTAL -: resetoi viedyn kokonaisenergian mittarit. PARTIAL +: resetoi tuodun osit-

taisenergian mittarit. PARTIAL -: resetoi viedyn osittaisenergian mittarit. **230 RESET:** tallennettujen MAX ja dmd arvojen resetointi

**240 CLOCK,** 241 FORMAT: UE, aseta Eurooppalainen ajan esitystapa 24h (00:00) tai USA, aseta Amerikkalainen ajan esitystapa 12h (12:00 AM/PM). 242 YEAR: aseta meneillään oleva vuosi 243 MONTH: aseta meneillään oleva kuukausi 244 DAY: aseta meneillään oleva päivä. 245 HOUR: aseta meneillään oleva tunti. 246 minute: aseta meneillään oleva minnutti. 247 SECOND: aseta sekunnit.

**Jotkut valikot näkyvät vain, mikäli tarvittava moduuli on asennettu.**

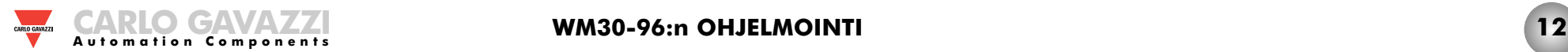

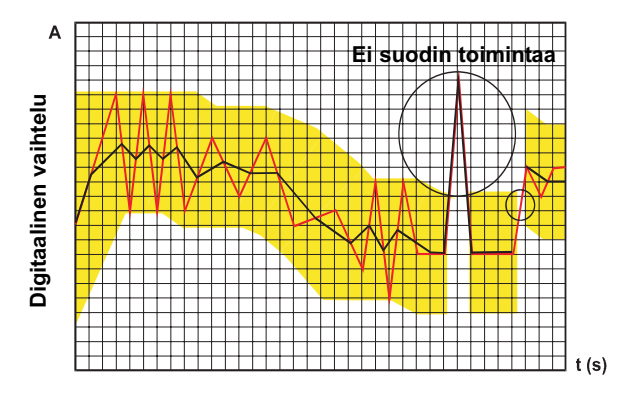

#### **MITEN DIGITAALISET SUODIN PARAMETRIT VAIKUTTAVAT MITTAUSTULOKSIIN?**

Ensimmäinen suodinparametri on **FILTER S** ja se määrittelee suotimen toiminta-alueen.Tätä toiminta-aluetta kuvaa keltainen alue viereisessä diagrammissa (jokainen pieni neliö edustaa yhtä numeroa). Niin kauan kuin mitatun suureen arvo (punainen viiva) pysyy keltaisen alueen sisällä suodin on toiminnassa. Kun arvo siirtyy keltaisen alueen ulkopuolelle, suodin lakkaa toimimasta ja uusi alue ilmestyy seuraavan arvon kohdalle. Vaihtelualue (numeroissa) on hyvä aloitusarvo kyseisille parametreille. Parametrin asettamiseksi ehdotamme vaihtelun laajuuden (numeroissa) tarkastelua ja käyttämistä arvona.

Toinen parametri on **FILTER CO** ja se edustaa suodinkerrointa. Mitä korkeampi **FILTER CO** on, sitä tasaisempi on näytettyjen arvojen muodostama käyrä (musta viiva). Tämän parametrin määrittämistä varten ei ole sääntöä vaan se täytyy tehdä käytännön olosuhteissa. Alustavasti voi kuitenkin käyttää samaa arvoa kuin **FILTER S**:ssä ja suurentaa sitä kunnes haluttu vakaus on saavutettu.

Digitaalinen suodin vaikuttaa arvoihin jotka siirretään analogisten lähtöjen tai sarjakommunikaatioportin kautta.

#### DIGITAALISEN SUOTIMEN OHJELMOINTI ESIMERKKEJÄ

#### **Esimerkki 1**

#### **Kuinka vakauttaa näytöllä näkyvä VL-N suureen arvo, joka vaihtelee välillä 222V ja 228V.**

Digitaalisen suotimen parametrit täytyy ohjelmoida seuraavalla tavalla: **FILTER S:** suureen vaihteluvälillä on keskiarvossa laajuus, joka vastaa ±0,75% suureen koko skaalan laajuisesta arvosta (saatu seuraavalla laskutoimituksella: (228-222)/ 2=  $\pm 3V$ , ja sitten  $\pm 3*100/400V = \pm 0.75\%$ missä 400V on AV5 tulon vaihe-nolla nimellisarvo). RANGE parametri, joka edustaa digitaalisen suotimen toiminta-aluetta, ohjelmoidaanhiukan suuremmaksi kuin vaihteluvälin prosentuaalinen laajuus: esim. 1.0%.

**FILTER CO:** mikäli suotimen mittaama uusi arvo on suotimen toimintaalueen sisällä, uusi näytetty arvo saadaan lisäämällä edellinen arvo vaihteluun, joka on jaettu suodinkertoimella. Seurauksena tätä kerrointa suurempi arvo johtaa pidempään asettumisaikaan ja sitä myöten suurempaan vakauteen. Parhaat tulokset saavutetaan yleensä asettamalla suodinkertoimen arvon ainakin kymmenkertaiseksi toiminta-alue parametrin arvoon verrattuna.

Seuraavassa esimerkissä: 1,0\*10=10, suodinkertoimen vakautta voidaan parantaa suurentamalla suodinkerrointa, sallitut arvot ovat välillä 1-255.

#### **Esimerkki 2**

**Kuinka voi vakauttaa näytöllä näkyvän System Active Power (W∑) arvon, joka vaihtelee välillä 300kW ja 320kW (kuorma on yhdistetty laitteeseen 300/5A CT:n välityksellä ja suoralla jännitemittauksella).**  Digitaalisen suotimen parametrit täytyy ohjelmoida seuraavalla tavalla:

**FILTER S:** suureen vaihteluvälillä on keskiarvossa laajuus, joka vastaa ±2,78% suureen koko skaalan laajuisesta arvosta. Tämä arvo on saatu seuraavalla laskutoimituksella: (320-300)/ 2= ±10kW, ja sitten ±10\*100/360kW= ±2,78%, missä 360kW on AV5 tulon System Active Power nimellisarvo yllämainituissa CT ja VT suhteet ja saatu seuraavaa laskukaavaa käyttämällä: "VLN \* VT \* IN \* CT \* 3" missä VLN = tulon nimellisjännite (400V AV5 tulolla), VT= käytössä olevan jännitemuuntimen ensiö/toisio suhdeluku, IN = nimellisvirta (5A AV5 tyypin tulolla), CT = käytössä olevan virtamuuntajan ensiö/toisio suhdeluku (tässä esimerkissä: "400\*1\*5\*60\*3=360kW).

RANGE parametri, joka edustaa digitaalisen suotimen toiminta-aluetta, ohjelmoidaan hiukan suuremmaksi kuin vaihteluvälin prosentuaalinen laaiuus: esim. 3.0%.

**FILTER CO:**mikäli suotimen mittaama uusi arvo on suotimen toimintaalueen sisällä, uusi näytetty arvo saadaan lisäämällä edellinen arvo vaihteluun, joka on jaettu suodinkertoimella. Seurauksena tätä kerrointa suurempi arvo johtaa pidempään asettumisaikaan ja sitä myöten suurempaan vakauteen. Parhaat tulokset saavutetaan yleensä asettamalla suodinkertoimen arvon ainakin kymmenkertaiseksi toiminta-alue parametrin arvoon verrattuna.

Seuraavassa esimerkissä: 3.0\*10=30. Suodinkertoimen vakautta voidaan parantaa suurentamalla suodinkerrointa, sallitut arvot ovat välillä 1-255.

#### **Esimerkki 3.**

#### **Halutaan vakauttaa näytössä näkyvä suure AL 1 (vaihevirta 1), joka vaihtelee välillä 470V ja 486V.**

Jotta voitaisiin hallita hälytys toimintoa sekä releen aktivoimista ja deaktivoimista, tämä arvo ei voi vaihdella jatkuvasti. Tässä esimerkissä olemme harkinneet 500/5A CT:n käyttämistä. Digitaalisen suotimen parametrit täytyy ohjelmoida seuraavalla tavalla:

**FILTER S:** suureen vaihteluvälillä on keskiarvossa laajuus, joka vastaa ±1,60% suureen koko skaalan laajuisesta arvosta. (Tämä arvo on saatu seuraavalla laskutoimituksella: (486-470)/ 2= ±8A, ja sitten ±8\*100/500A= ±1,60% missä 500A on käytetyn muuntimen ensisijaisen arvo). RANGE parametri, joka edustaa digitaalisen suotimen toimintaaluetta, ohjelmoidaan hiukan suuremmaksi kuin vaihteluvälin prosentuaalinen laajuus: esim. 2.0%.

**FILTER CO:** mikäli suotimen mittaama uusi arvo on suotimen toimintaalueen sisällä, uusi näytetty arvo saadaan lisäämällä edellinen arvo vaihteluun, joka on jaettu suodinkertoimella. Seurauksena tätä kerrointa suurempi arvo johtaa pidempään asettumisaikaan ja sitä myöten suurempaan vakauteen. Parhaat tulokset saavutetaan yleensä asettamalla suodinkertoimen arvon ainakin kymmenkertaiseksi toiminta-alue parametrin arvoon verrattuna.

Seuraavassa esimerkissä: 2.0\*10=20. Suodinkertoimen vakautta voidaan parantaa suurentamalla suodinkerrointa, sallitut arvot ovat välillä 1-255.

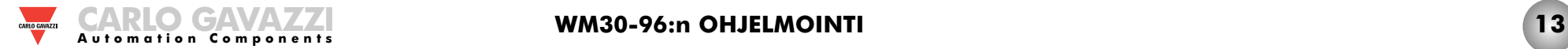

#### ANALOGISTEN LÄHTÖJEN OHJELMOINTI ESIMERKKEJÄ

#### **Tehon jälleensiirto käyttämällä 0-20mA:n analogista lähtöä.**

Tarvitaan käytetyn tehon mittaus aina 100kW:n asti ja tämän arvon jälleensiirto käyttämällä signaalia välillä 4 ja 20 mA: käytettävä moduuli on MOA2 (2x välillä 0-20mA), laite ohjelmoidaan seuraavasti:

**VARIABLE(suure):** W (järjestelmän pätöteho).

**MIN OUT:** 20.0% tarkoittaa 4 mA:a. Käytettävä laskukaava on seuraava: (100\*minimi lähtö) / koko laajuuden lähtö =100\*4mA/ 20mA=20%. **MAX OUT:** 100.0% tarkoittaa 20mA:a. Käytettävä laskukaava on seuraava: (100\*maximi lähtö) / koko laajuuden lähtö = 100\*20mA/20mA= 100. **MIN INPUT:** 0,0k; monikertainen k,M,G voidaan valita laitteesta valittujen VT ja CT arvojen mukaan.

**MAX INPUT:** 100.0k; monikertainen k, M, G voidaan valita laitteesta valittujen VT ja CT arvojen mukaan.

#### **POWER FACTOR (PF):n jälleensiirto käyttämällä 0-20mA: analogista lähtöä.**

Halutaan jälleensiirtää PF:n koko sallittujen suureiden toiminta-alue signaalilla, joka on välillä 0-20mA. Erityistä huomiota tulee kiinnittää PF suureen arvolle, joka saattaa vaihdella välillä C0,001 - L0,000 (jokaisessa vaiheessa): nämä arvot jälleensiirretään, jonka jälkeen ne ovat välillä 0- 20 mA. Kun PF saa ykköstä (1) vastaavan arvon (keskimmäinen arvo välillä C0,001 - L0,000), lähdön arvo on vastaavasti skaalan keskellä eli 10mA. Tätä lopputulosta varten laite ohjelmoidaan seuraavasti:

**VARIABLE:** PF L1 (tai L2 tai L3 tai PF ). **MIN OUT:** 0,0%. **MAX OUT:** 100,0%. **MIN INPUT:** C0,001 (C kuvake näyttää CAPACITIVE arvoa). **MAX INPUT:** L0,001 (L kuvake näyttää INDUCTIVE arvoa). L0,001 on valittu alimmaksi asetettavaksi arvoksi, jotta vältettäisiin toistettujen lähtöjen ei-toivottua huojuntaa.

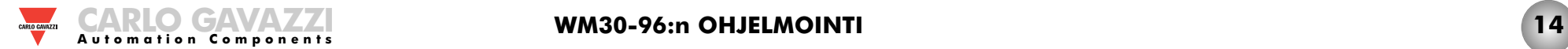

#### HÄLYTYS PARAMETRIEN OHJELMOINNIN ESIMERKKI

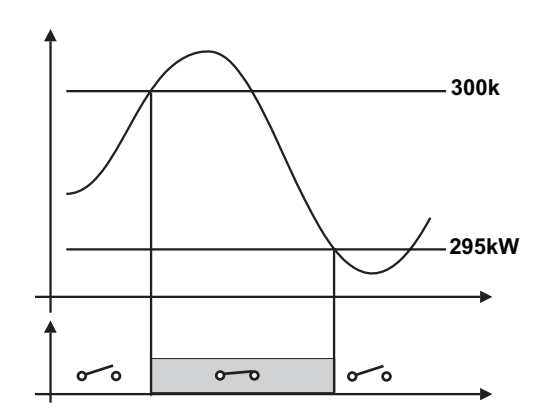

Kuorman yhteyden katkaisemista tarvitaan kun käytetyn tehon asetettu arvo toteutuu. Esimerkiksi kun ylitetään arvo 300kW, hälytys tapahtuu ja kuorman yhteys katkaistaan. Ohjelmointisuositukset "UP" hälytystä varten ovat alla:

**ENABLE:** YES **VARIABLES**: W system (W ) **SET POINT 1**: 300kW **SET POINT 2**: 295kW **ON DELAY**: aseta haluttu numero sekunteina: "5 seconds".

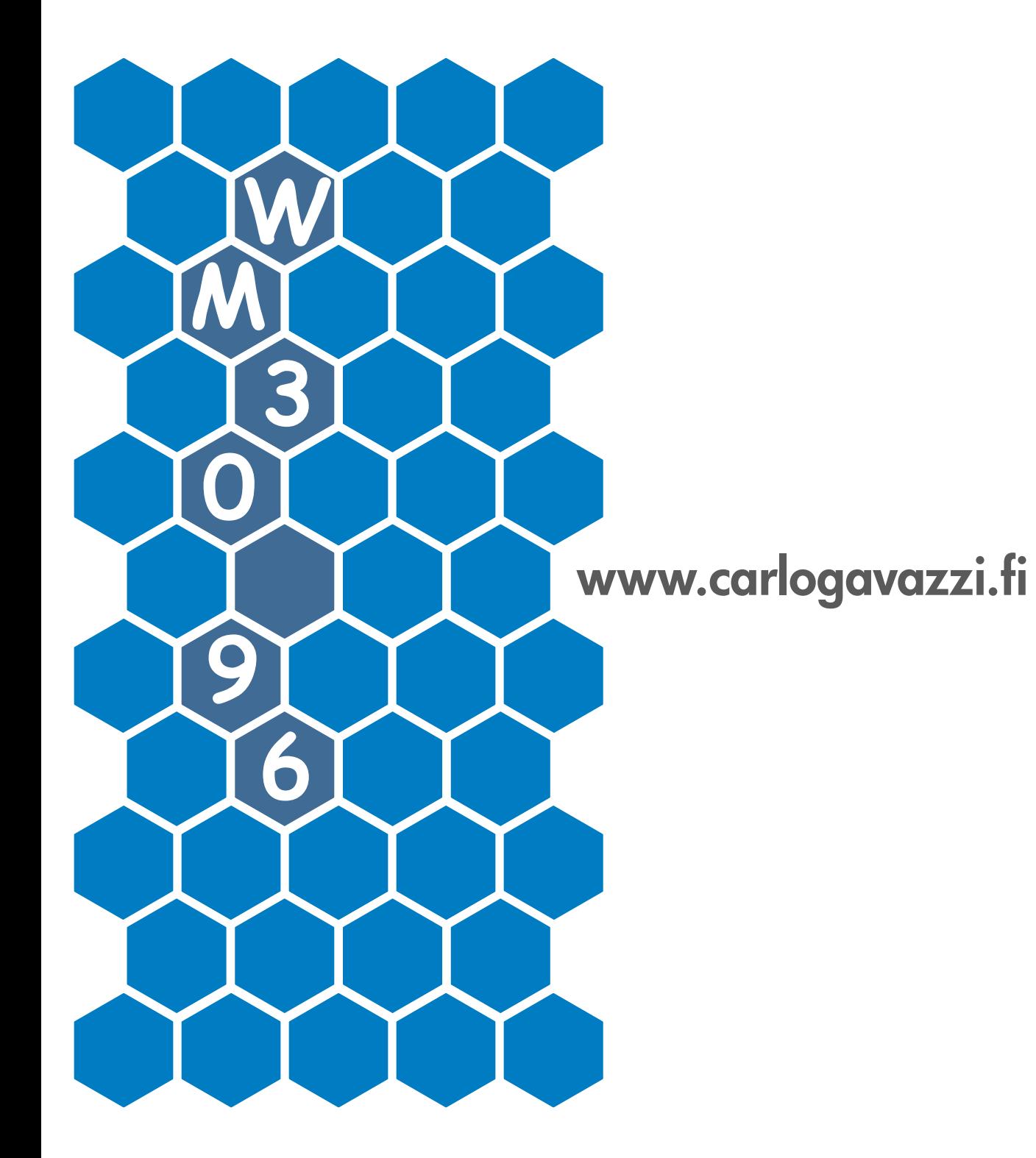

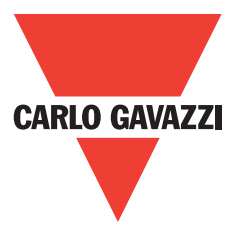

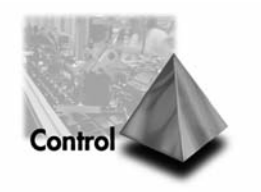